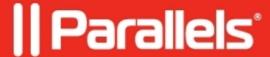

## **Uninstalling Parallels Client using cmd**

• Parallels Remote Application Server

## **Procedure**

• Run cmd with Administrative privileges.

**NOTE:** Please use the command in the same folder where **RASClient.msi** is located. Or specify the full path to the installer.

• Run the following command for 32 bit Client:

msiexec /uninstall RASClient.msi

• Or the following command for **64 bit** Client:

msiexec /uninstall RASClient-x64.msi

- Use /quiet option to uninstall the client silently.
- Use /passive option instead of /quiet to see a progress bar.

Execution examples:

**NOTE:** Execute *msiexec /?* command to get information on available options.

© 2024 Parallels International GmbH. All rights reserved. Parallels, the Parallels logo and Parallels Desktop are registered trademarks of Parallels International GmbH. All other product and company names and logos are the trademarks or registered trademarks of their respective owners.